www.ks.or.kr

# 온라인 구독 이용 매뉴얼

**Copyright for KSA all rights reserved.**

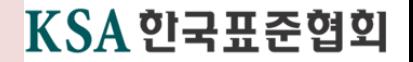

# 이용방법 - 기본

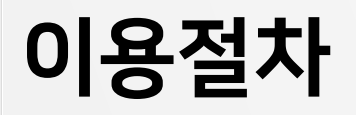

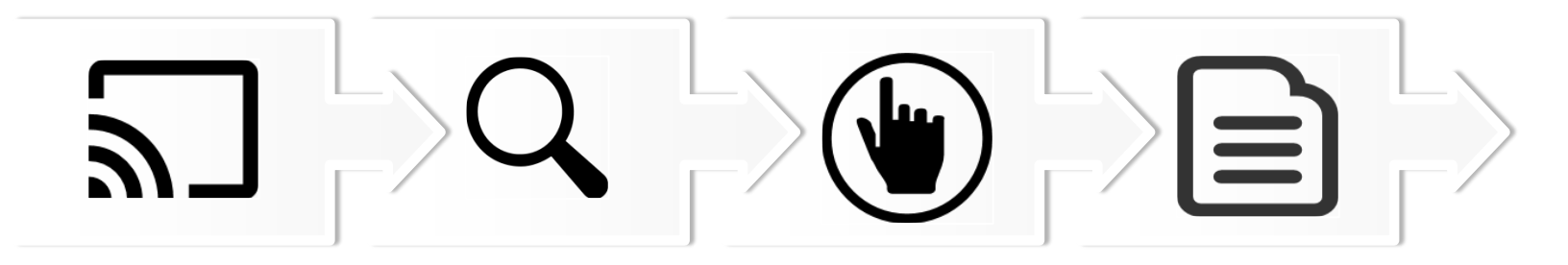

**01 02** 사내 그룹웨어, 도서관 홈페이지 등을 통해 접속 \* www.ks.or.kr 으로 직접 접속 가능 **홈페이지 접속** 열람하고자 하는 표준을 검색 표준번호, 키워드 활용 **표준검색**

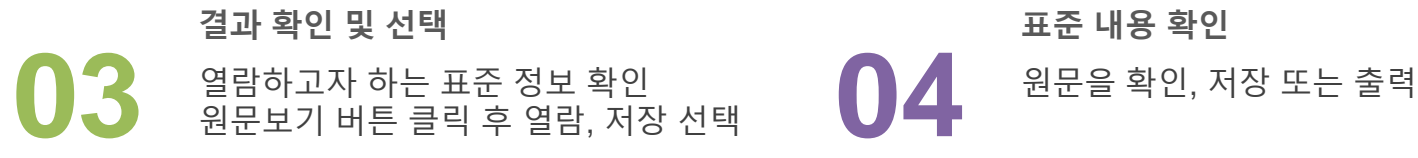

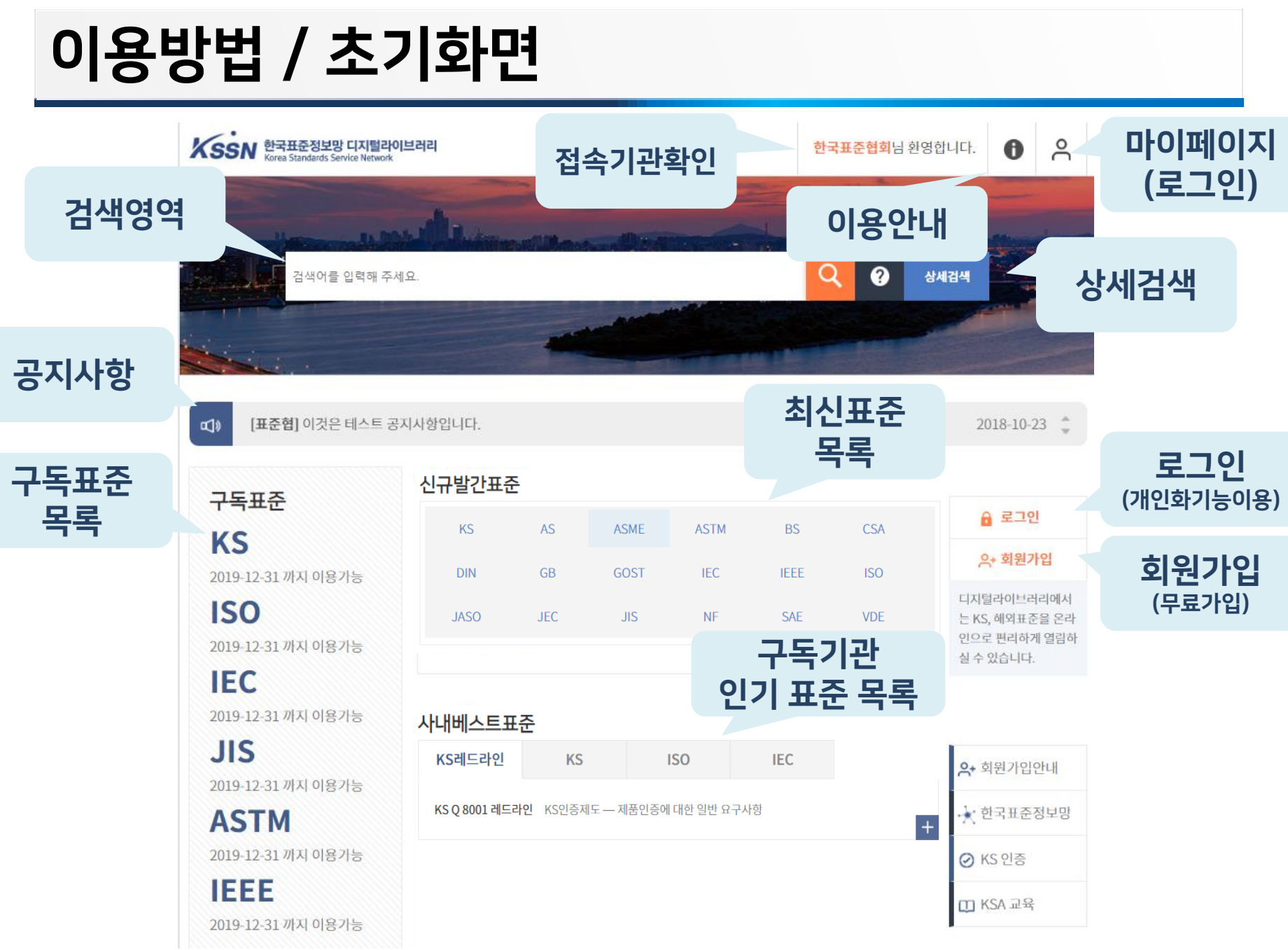

### 이용방법 / 기본검색

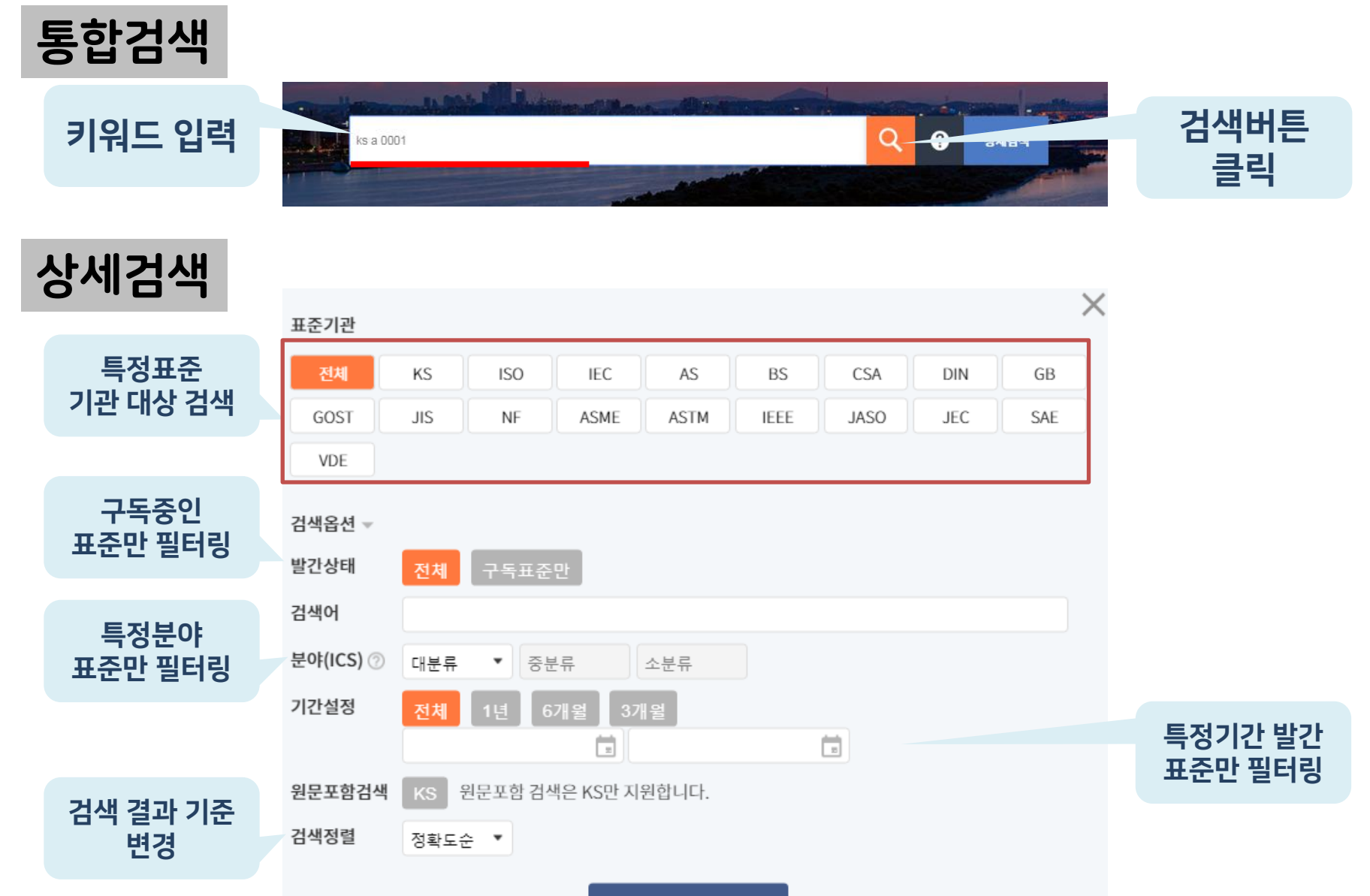

### 이용방법 / 분야별검색

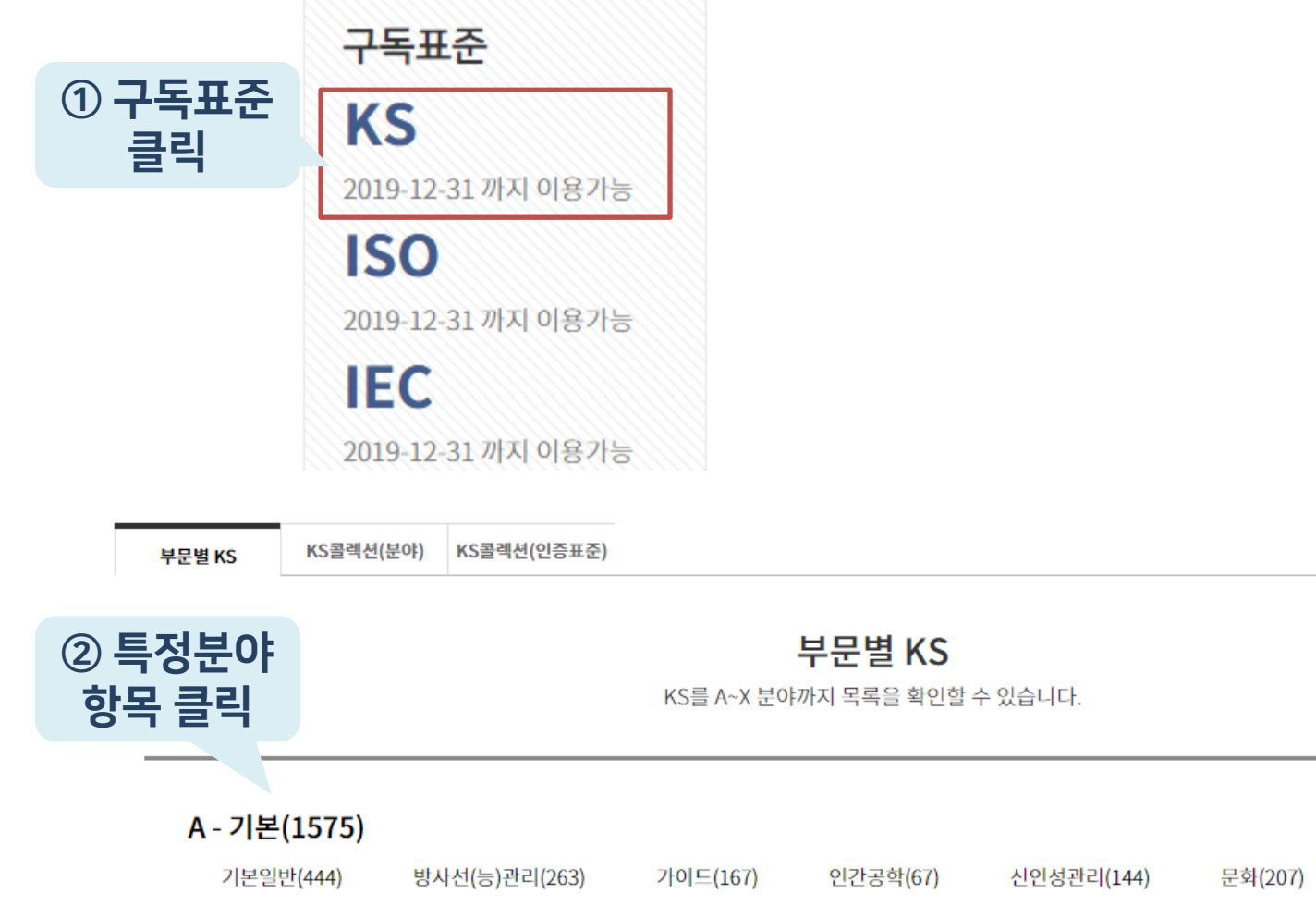

사회시스템(7)

### 이용방법 / 원문열람

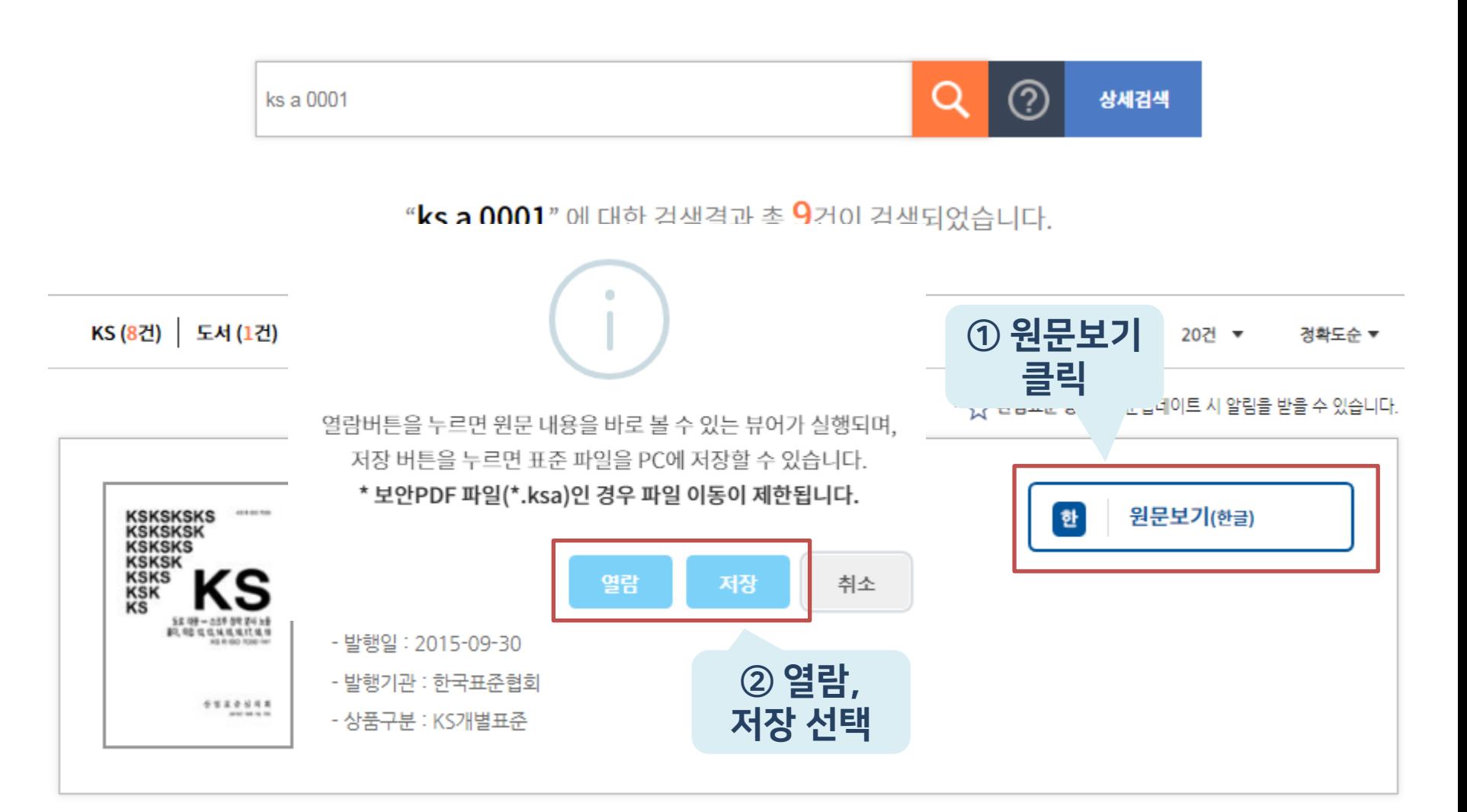

① 파일

가공 확인

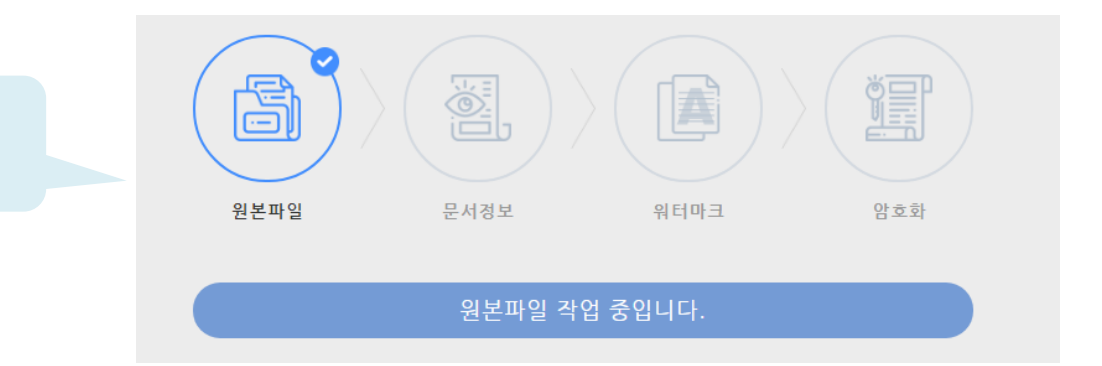

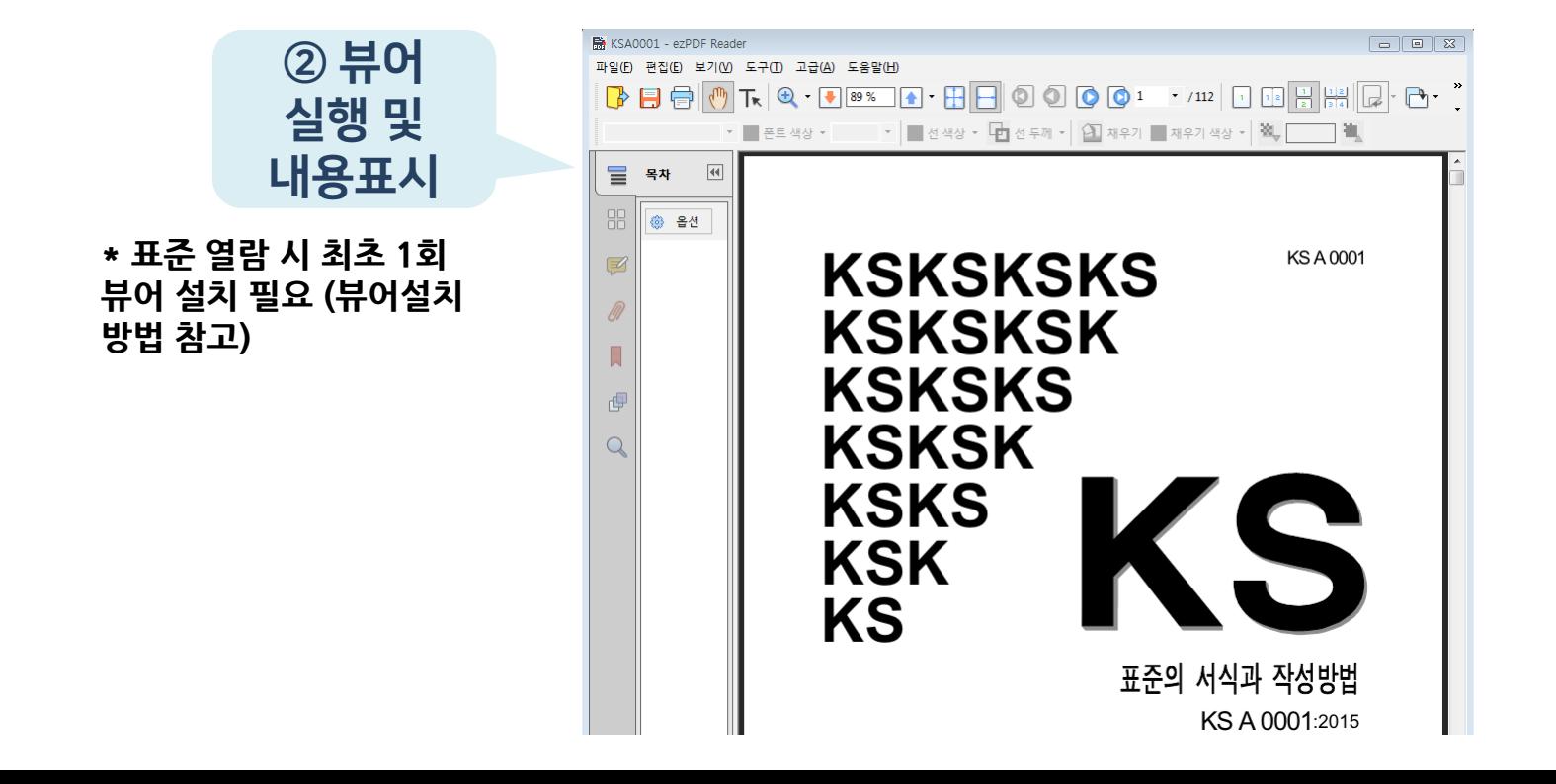

# 이용방법 - 부가기능(로그인사용자)

### 표준즐겨찾기

#### **자주 이용하는 표준을 관리하는 경우에 유용(갱신정보 제공)**

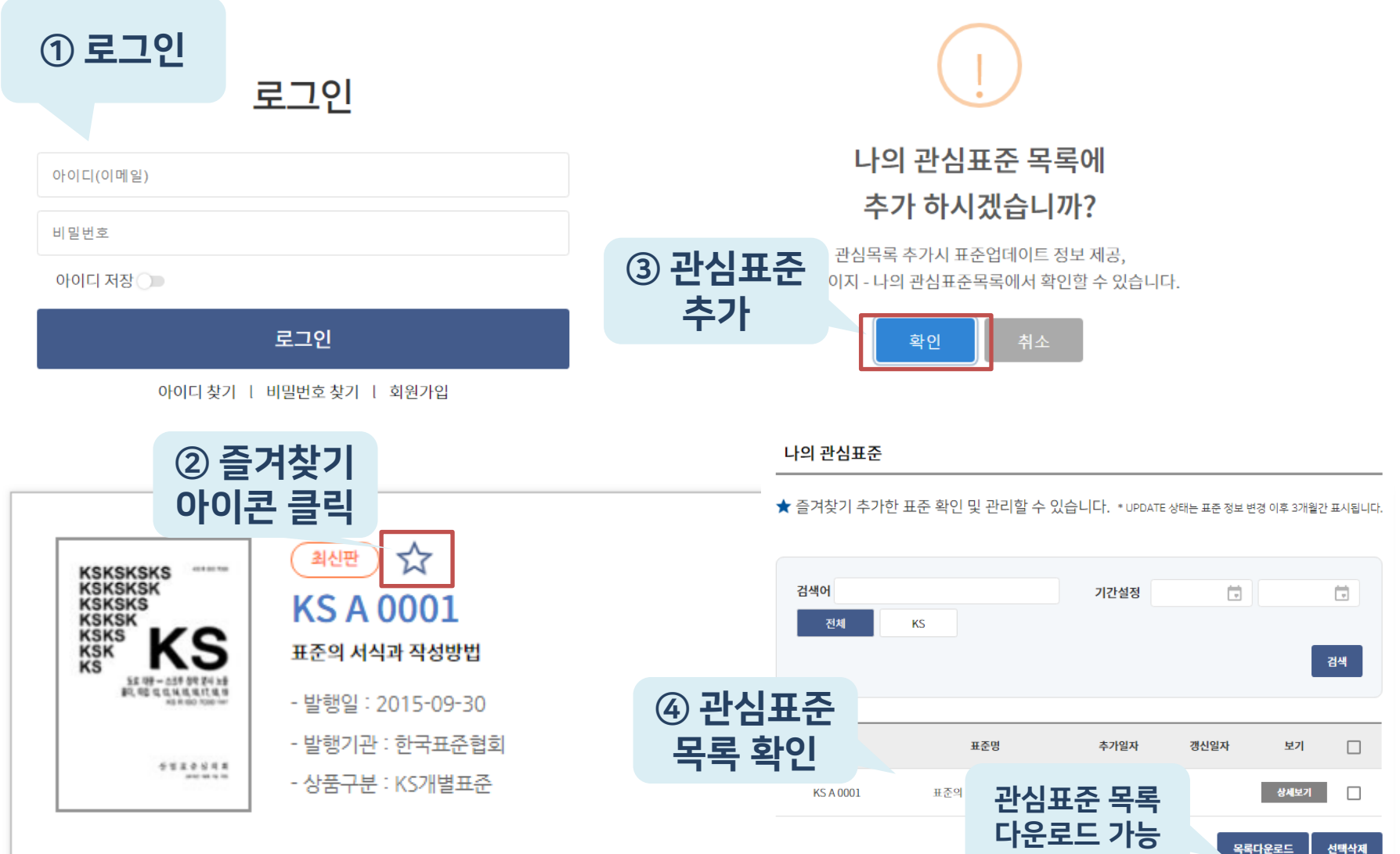

### 최근열람표준

#### 최근 열람 표준 목록을 쉽게 확인 가능

#### 최근열람표준

■ 님이 최근열람한 표준목록을 확인하실 수 있습니다.

\* 최근 일주일내 열람 표준이 표시됩니다.

\* 구독 기간이 만료되었거나 구독 지역이 아닌 경우 표준 구입하기 버튼이 표시될 수 있습니다

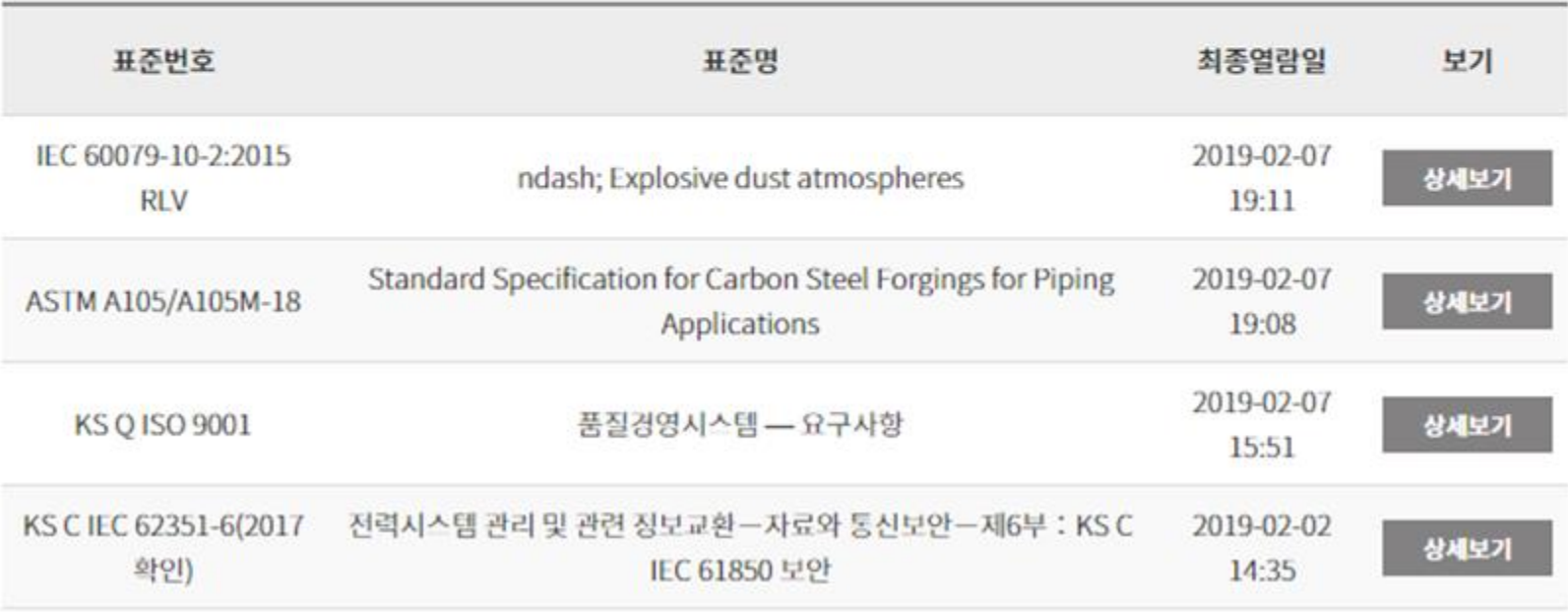

### 최근열람표준

#### 자주 열람한 표준을 열람횟수 기준으로 확인 가능

#### 자주열람하는표준

#### \* 1년 내 자주 열람한 표준순으로 표시됩니다.

님이 자주열람한 표준목록을 확인하실 수 있습니다.

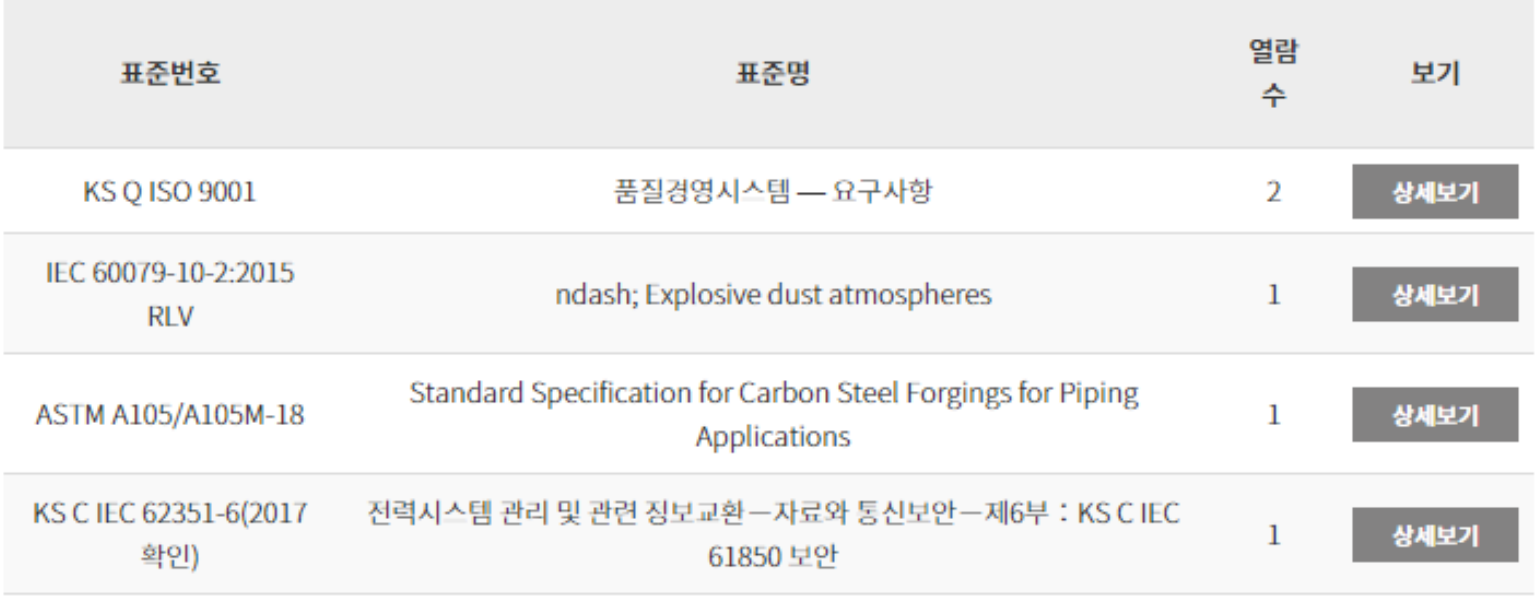

# 이용안내

### 뷰어설치방법

**1. 자동설치**

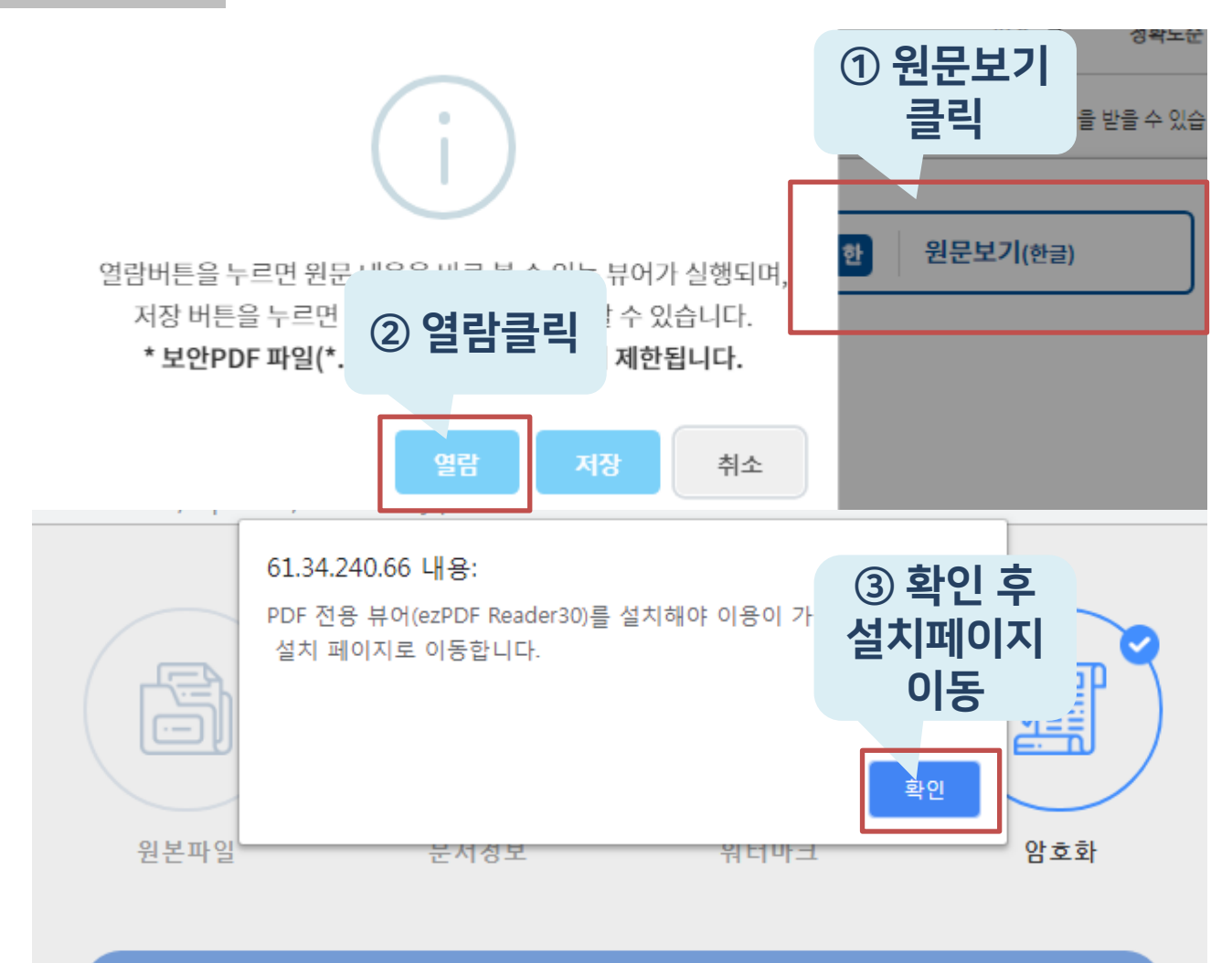

DRM암호화적용 작업 중 입니다.

### 뷰어설치방법(계속)

**1. 자동설치**

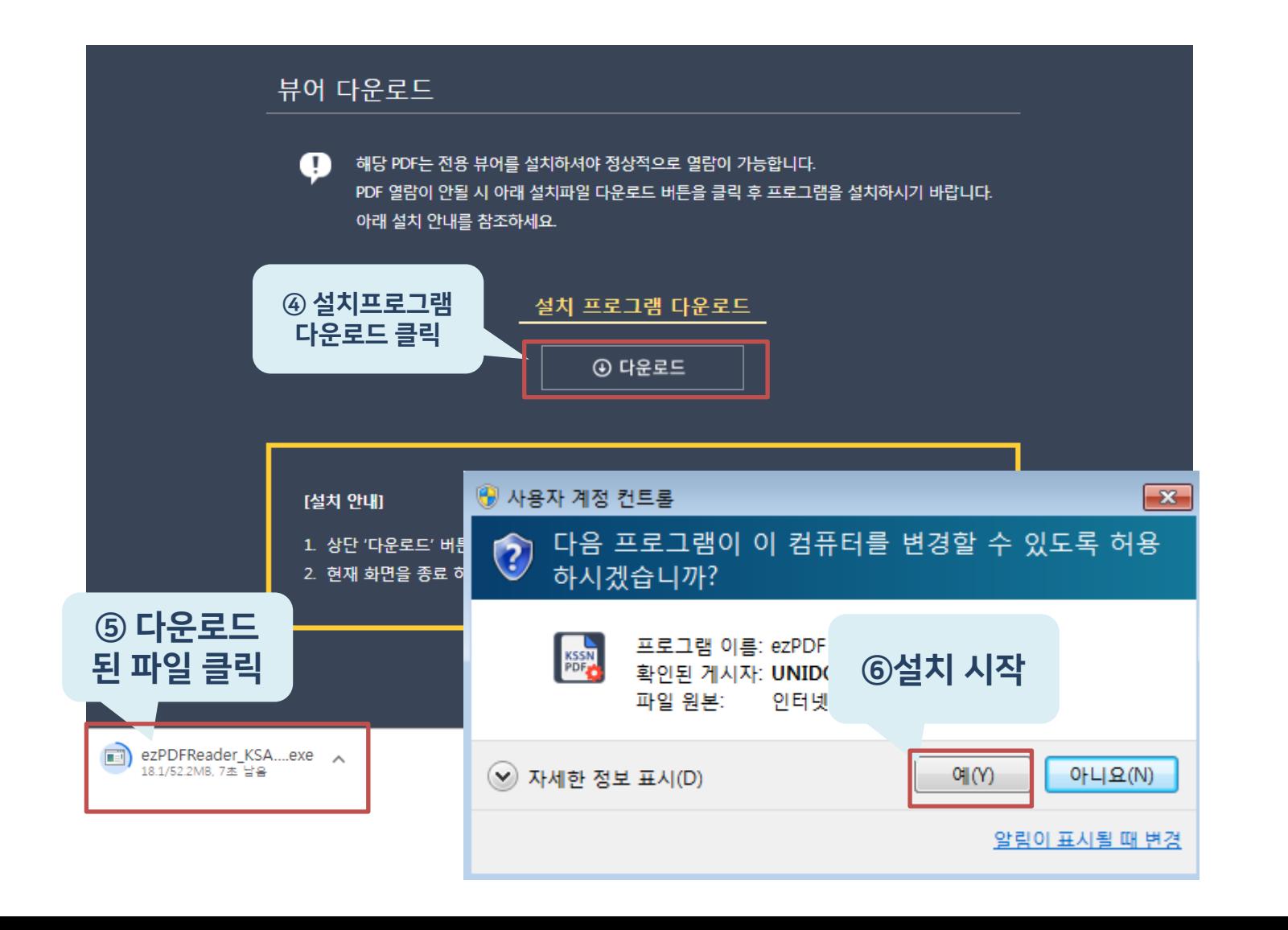

## 뷰어설치방법(계속)

### 1. 자동설치

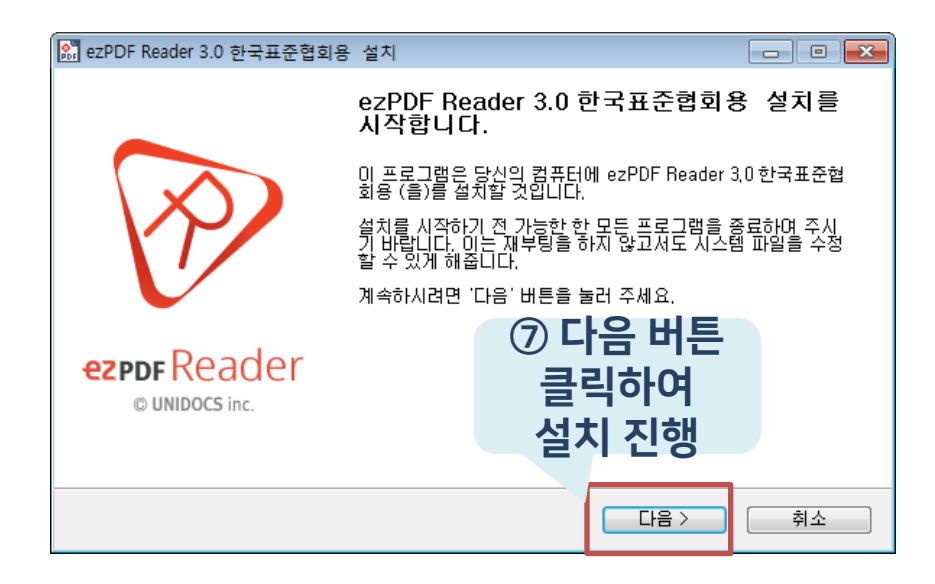

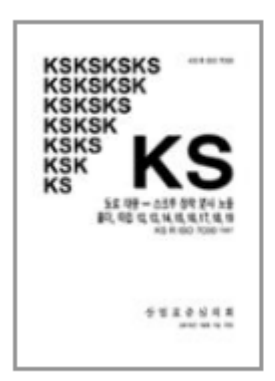

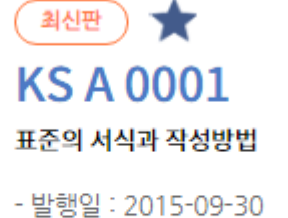

- 발행기관 : 한국표준협회

- 상품구분 : KS개별표준

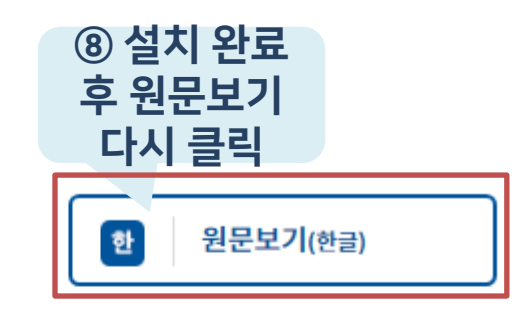

### 뷰어설치방법

ezPDFReader\_KSA....exe ^

**2. 수동설치 XSSN** 한국표준정보망 디지털라이브러리  $\approx$ 한국표준협회님 환영합니다. A  $\alpha$ ℯ 검색어를 입력해 주세요 상세검색 ◎ 사용자 계정 컨트롤  $\overline{\mathbf{x}}$ 다음 프로그램이 이 컴퓨터를 변경할 수 있도록 허용 **EXTERNAL FROM LAWS**  $\bf{)}$ m [표조혜] 이거오 데ㅅ든 고피 나하이니다 하시겠습니까? 신규발간표준 구독표준 ③ 설치 시작 **KS ISO IEC** 프로그램 이름: ezPDF **KSSN KS** 이후 절차 자동설 확인된 게시자: UNIDC 치와 동일KS B TEST0207 TEST!1 2019-12-31 까지 이용가능 파일 원본: 안터넷 KS Q ISO 45001 안전보건경영시스템 - 요구 ① 설치 KS K 0112 유아용 제품의 침액 및 땀액 저항성 KS K 0210 섬유 제품의 혼용률 시험방법 - 심 아니요(N) 배너 클릭 (ッ) 자세한 정보 표시(D)  $Q||(Y)$ 디지털라이브러리<br>이용안내 A 사내베스트표준 알림이 표시될 때 변경 KS레드라인 KS. **JIS IEC** GB CSA **BS ASTM** ■ 뷰어 프로그램 설치 → 한국표준정보망 ② 다운로드 KS D 3515 용접 구조용 압연 강재 ⊙ KS 인증 KS C 8567 태양광발전용 접속함 된 파일 클릭 KS B ISO 3287 동력 산업용 트럭 - 조종사 조종장치와 기타 표시에 대한 심볼 **□ KSA 교육** KS I ISO 12829 유한수명의 유압 스핀온 필터 - 압력 유지부의 정격 피로수명과 정격…  $+$ 

전체 보기

### 감사합니다